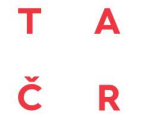

Tento projekt je financován se státní podporou Technologické agentury ČR v rámci programu BETA2

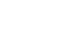

www.tacr.cz<br>Výzkum užitečný pro společnost

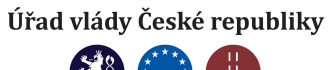

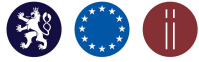

# METODIKA průběžné aktualizace vytvořené jedinečné webové aplikace VizuS podle nových skutečností a změn zahrnující metodiku tvorby hesel Encyklopedie BOZP

Konečný uživatel výsledků: Ministerstvo práce a sociálních věcí

Na Poříčním právu 1/376 128 01 Praha 2

Název projektu: Inovativní řešení skupiny potřeb v oblasti optimalizace předpisů, postupů a opatření BOZP včetně diseminačních opatření

Číslo projektu: TIRSMPSV701

Řešitel projektu: Výzkumný ústav bezpečnosti práce, v. v. i., Jeruzalémská 1283/9, 110 00 Praha 1 - Nové Město

Doba řešení: 1. 6. 2018 – 31. 5. 2020

Důvěrnost a dostupnost: veřejně přístupný

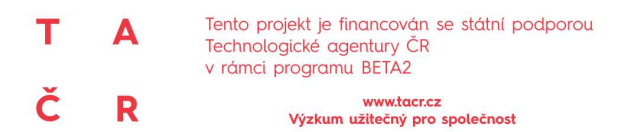

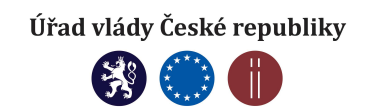

#### Informace o autorském týmu:

Mgr. Jiřina Ulmanová, DiS. Mgr. Veronika Měrková, DiS.

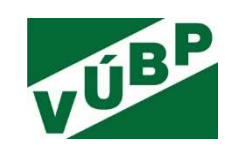

#### Další informace o projektu:

Cílem projektu je vývoj webové aplikace, která umožní vizualizaci části odborné terminologie z Encyklopedie BOZP. Výzkum je postaven na zkoumání možností vizualizace dat, informací a pojmů v rámci tvorby odborné terminologie z oblasti bezpečnosti a ochrany zdraví při práci. Tato webová aplikace je propojená s Encyklopedií BOZP. Vedle webové aplikace je vytvořena také schválená metodika průběžné aktualizace vytvořené webové aplikace podle nových skutečností a změn.

Výstupy projektu:

- O Jedinečná webová aplikace pro nové formy vizualizace dat, informací a pojmů v rámci tvorby odborné terminologie z oblasti bezpečnosti a ochrany zdraví při práci
- Nmet Metodika průběžné aktualizace vytvořené jedinečné webové aplikace podle nových skutečností a změn

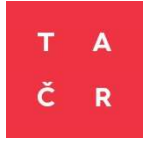

Program veřejných zakázek v aplikovaném výzkumu a inovacích pro potřeby státní správy BETA2 byl schválen usnesením vlády České republiky č. 278 ze dne 30. 3. 2016 a je zaměřen na podporu aplikovaného výzkumu a inovací pro potřeby orgánů státní správy. Poskytovatelem finančních prostředků je Technologická agentura ČR.

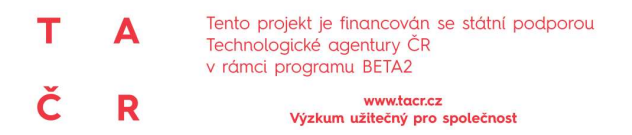

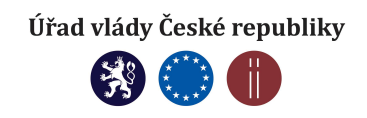

Metodika je výsledkem řešení výzkumného projektu č. TIRSMPSV701 "Inovativní řešení skupiny potřeb v oblasti optimalizace předpisů, postupů a opatření BOZP včetně diseminačních opatření" (dílčí výzkumná potřeba "TIMPSV0003 Vizualizace Encyklopedie BOZP - vývoj webové aplikace pro znázornění sémantických vazeb v oblasti BOZP"), který je řešen Výzkumným ústavem bezpečnosti práce, v. v. i., v období 5/2018-2/2020 s finanční podporou TA ČR v rámci Programu BETA2.

#### Autoři:

Řešitelský tým projektu TIMPSV0003 "Vizualizace Encyklopedie BOZP - vývoj webové aplikace pro znázornění sémantických vazeb v oblasti BOZP" (Mgr. Jiřina Ulmanová, DiS., Mgr. Veronika Měrková, DiS., Mgr. Alena Horáčková, Jakub Růžička, Petra Růžičková)

#### Odborný garant MPSV

Ing. Zdeněk Cais

#### Oponenti

Robert Křepinský, člen Rady vlády pro BOZP, předseda Stálého výboru pro legislativu při Radě vlády pro BOZP a předseda Pracovní skupiny pro stanovení expozičních limitů chemických látek nebo směsí, odborný poradce Pracovní skupiny BOZP při Radě hospodářské a sociální dohody ČR a člen Pracovní skupiny expertů BOZP při Českomoravské konfederaci odborových svazů

Ing. Martin Potančok, Ph.D., business a datový analytik, projektový manažer, Katedra informačních technologií Vysoké školy ekonomické

Certifikovaná metodika "Metodika průběžné aktualizace vytvořené jedinečné webové aplikace VizuS podle nových skutečností a změn: zahrnující metodiku tvorby hesel Encyklopedie BOZP"

Praha 2020

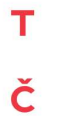

Tento projekt je financován se státní podporou<br>Technologické agentury ČR<br>v rámci programu BETA2

 $\mathbf R$ 

 $\blacktriangle$ 

www.tacr.cz<br>Výzkum užitečný pro společnost

Úřad vlády České republiky

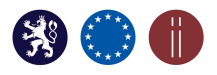

# **OBSAH**

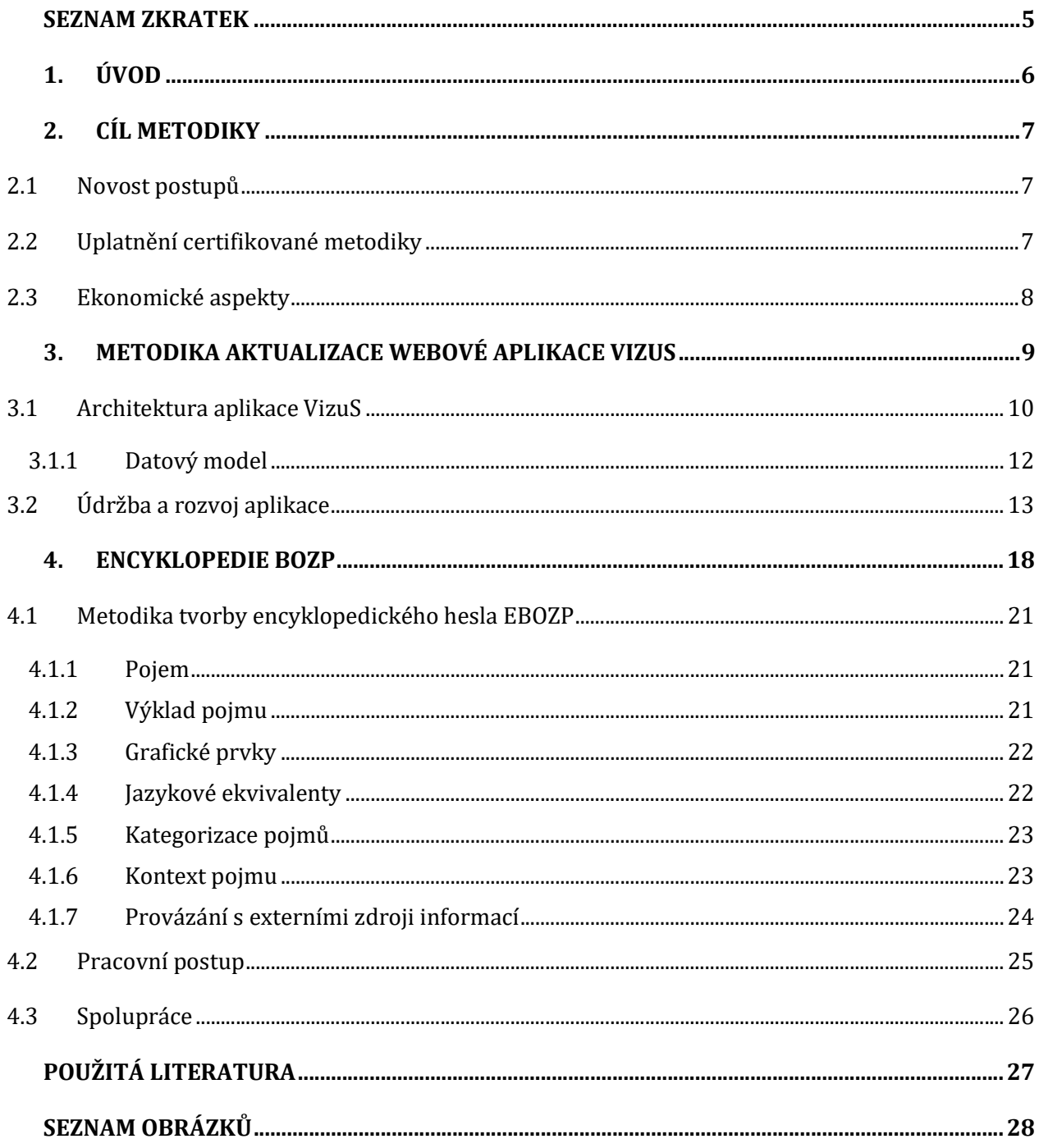

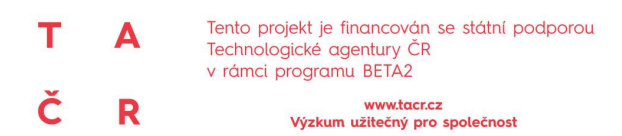

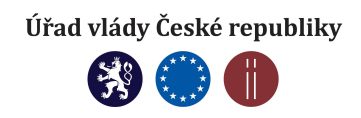

## SEZNAM ZKRATEK

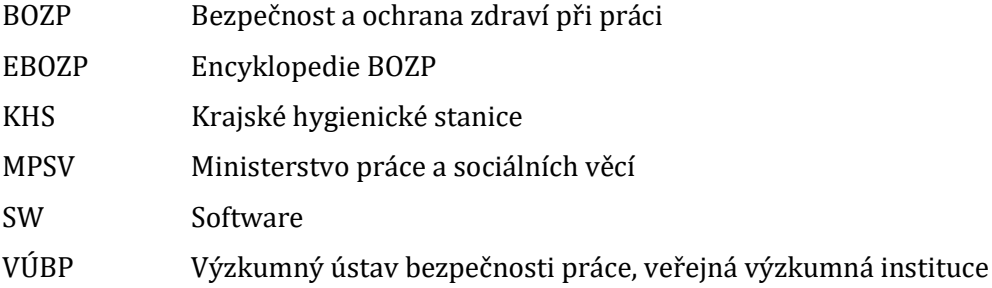

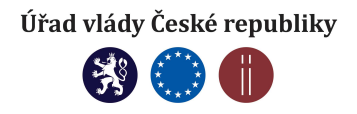

# 1. ÚVOD

Základním kamenem každého oboru je odborná terminologie. V oblasti bezpečnosti a ochrany zdraví při práci (dále jen "BOZP"), která svým záběrem přesahuje do celé řady dalších vědních oborů, není terminologie v současné době zcela sjednocena. Snaha sjednotit roztříštěnou terminologii je řešena v rámci tvorby Encyklopedie BOZP (dále jen "EBOZP"), kterou od roku 2006 vytváří Výzkumný ústav bezpečnosti práce, v. v. i. (dále jen "VÚBP"). Tvorba Encyklopedie BOZP byla řešena v rámci výzkumného záměru VÚBP na roky 2004-2010 "BOZP – zdroj zvyšování kvality života, práce a podnikatelské kultury" pod projektem 3, který nesl název "Management znalostí – podmínka úspěšného řízení BOZP" a navazovala na tvorbu terminologického slovníku z předchozího výzkumného záměru z let 1999– 2003.

Myšlenka tvorby terminologického slovníku se od počátku musela opřít o efektivní způsob, který by umožnil shromažďovat hesla z oblasti BOZP a zároveň jim dával požadovanou strukturu. Velikou inspirací se pro řešitelský tým stal mezinárodní projekt Wikipedie a jeho koncept a volně dostupný SW se stal adoptovaným projektem pro tvorbu internetového encyklopedického slovníku v podobě Encyklopedie BOZP.

Encyklopedie je od té doby žijícím projektem, který má podporu MPSV. Tvorba EBOZP je již několik let zahrnuta do Národního akčního programu BOZP, který je prováděcím dokumentem Národní politiky BOZP a schvalován Radou vlády pro BOZP. Kontinuální tvorba je zajištěna finanční podporou MPSV.

EBOZP je v první řadě míněna jako nástroj pro orientaci v terminologii oboru BOZP, ale nabízí celou řadu dalších funkcí, které umožňují uživatelům vidět problematiku prevence rizik a BOZP v širším kontextu. Encyklopedie slouží také jako překladový slovník, umožňuje dávat hesla do logických (sémantických) struktur a kategorií, což i nezkušenému uživateli poskytuje možnost lépe se v oboru orientovat. Celý encyklopedický systém je budován jako otevřený, schopný a připravený přijímat nové pojmy z oblasti BOZP, které jsou zařazovány průběžně na základě další výzkumné a odborné činnosti, institucionální spolupráce a vývoje v oboru BOZP. Encyklopedie BOZP je dostupná online na adrese ebozp.vubp.cz/wiki a odkazuje na ni celá řada dalších informačních systémů, které vytváří a provozuje VÚBP (oborový portál BOZPinfo.cz, Znalostní systém prevence rizik v BOZP, institucionální stránky VÚBP).

Rozvoj informačních a komunikačních technologií nabízí další možnosti, jak k tvorbě oborové terminologie přistupovat, a to pomocí nových forem prezentace pojmů. Cílem projektu TIMPSV0003 "Vizualizace Encyklopedie BOZP - vývoj webové aplikace pro znázornění sémantických vazeb v oblasti BOZP" je vytvořit nad stávající Encyklopedií BOZP vizualizační nástroj, jehož cílem je pochopení terminologických a sémantických vazeb a souvislostí a získání přehledu o problematice BOZP. Vizualizace dat umožní pomocí grafických metod pochopit sémantický význam oborové terminologie a poskytne uživatelům možnost pohlížet na jednotlivé odborné termíny v kontextu celého oboru. Výstupem projektu je vlastní webová aplikace vizualizující hesla EBOZP, která se jmenuje VizuS, a také metodika, která poskytuje doporučení, jak spravovat a aktualizovat webovou aplikaci a jak postupovat při zpracování encyklopedických hesel EBOZP.

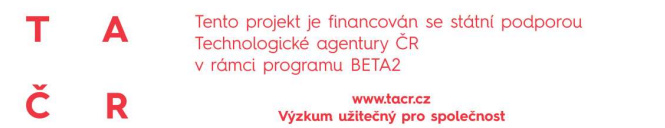

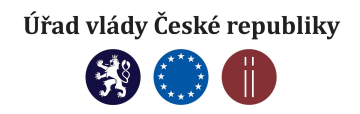

## 2. CÍL METODIKY

Cílem metodiky je poskytnout pracovní postup, jakým způsobem spravovat a průběžně aktualizovat vytvořenou jedinečnou webovou aplikaci VizuS podle nových skutečností a změn a jak vytvářet a zpracovávat nová encyklopedická hesla v Encyklopedii BOZP. Metodika je tedy rozdělena na část, která se zabývá správou a aktualizací webové aplikace VizuS, a na část, která se věnuje tvorbě encyklopedických hesel.

## 2.1 Novost postupů

Jak již bylo řečeno v úvodu tohoto dokumentu, Encyklopedie BOZP vznikla v rámci řešení výzkumného záměru již před více jak 15 lety. Od té doby je kontinuálně tvořena a spravována výhradně spolupracovníky z VÚBP. Princip tvorby EBOZP je však postavený na kooperativní tvorbě encyklopedických hesel tak, jak celosvětově funguje otevřená encyklopedie Wikipedie. V průběhu let žádný obdobný projekt nevznikl, vyjma tištěných publikací, které se zabývají terminologií různých dílčích oblastí BOZP.

Naším cílem od počátku řešení projektu EBOZP je zapojit do tvorby EBOZP co nejširší okruh autorů/tvůrců (a to nejen z VÚBP), kteří do tvorby encyklopedických hesel promítnou své znalosti, zkušenosti a svůj pohled na daný aspekt BOZP. Pokud se tvůrčí tým rozroste, je třeba řídit se danou metodikou, aby byla podoba hesel jednotná a konzistentní.

Tato metodika, zaměřená na nově vzniklou jedinečnou webovou aplikaci VizuS, představuje postup, jak tuto aplikaci spravovat a aktualizovat. Definuje architekturu webové aplikace, datovou základnu a pokyny pro údržbu a rozvoj aplikace.

Součástí metodiky je také část, které se věnuje tvorbě Encyklopedie BOZP. Metodika je tedy i originálním postupem pro tvůrce encyklopedických hesel, kterým poskytuje jednotný a ucelený návod, jak hesla připravit, publikovat a aktualizovat. Definuje jednotlivé prvky záznamu encyklopedického hesla, včetně sémantických vazeb a odkazů na související odbornou literaturu. SW MediaWiki, v němž je EBOZP tvořena, zaručuje i jednotnou formální a grafickou úpravu hesla.

## 2.2 Uplatnění certifikované metodiky

Předkládaná metodika je založena na dlouholetých zkušenostech členů redakčního týmu, kteří se podíleli na vzniku Encyklopedie BOZP, utvářeli její koncepci a podíleli se na tvorbě vlastního obsahu. Jedná se však o velice úzký okruh autorů a pro budoucí tvorbu a zajištění vysoké kvality a aktuálnosti EBOZP je třeba autorským tým rozšířit. Velkým přínosem bylo založení Redakční Rady Encyklopedie BOZP, která odborně zaštituje její tvorbu a díky níž má redakční tým možnost diskutovat svou činnost s odborníky z dalších institucí a rezortů (MPSV, Ministerstvo zdravotnictví, Státní úřad inspekce práce).

Metodika je tedy primárně určena pro správce a provozovatele webové aplikace a budoucí tvůrce hesel, kteří mohou vzejít z řad sociálních partnerů, vysokých škol, odborníků z praxe, kteří se problematikou BOZP při své práci zabývají.

Uživatelem výsledku je předkladatel (garant) výzkumné potřeby MPSV, Rada vlády pro BOZP a její členové – zástupci ústředních orgánů státní správy, sociálních partnerů a dalších institucí, neboť tvorba Encyklopedie BOZP je dlouhodobě jedním z bodů Národního akčního programu BOZP, a může být dále

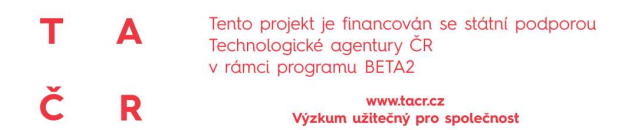

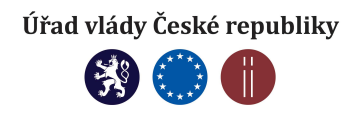

použit MPSV pro tvorbu Národní politiky bezpečnosti a ochrany zdraví při práci, která je průřezovým strategickým dokumentem ve vztahu k ostatním resortním působnostem.

## 2.3 Ekonomické aspekty

Metodika slouží jako doporučený nástroj pro správu a aktualizaci webové aplikace VizuS a slouží jako pracovní postup pro tvorbu encyklopedických hesel Encyklopedie BOZP. Díky jejímu využití nebude potřeba zaučovat nové autory hesel a dále programátory na vývoj a správu webových aplikací. Konkrétní přesné vyčíslení není v případě tohoto typu metodiky možné, závisí na počtu zapojených spolupracovníků a dané hodinové sazby pro programátory. Díky metodice bude možné předejít neaktualizaci aplikace či případným nefunkčnostem některých komponent a s tím souvisejícím ekonomickým výdajům.

www.tacr.cz<br>Výzkum užitečný pro společnost

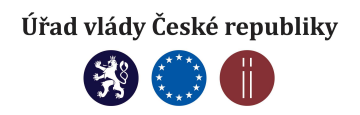

## 3. METODIKA AKTUALIZACE WEBOVÉ APLIKACE VIZUS

Ve vývoji software představuje metodika souhrn doporučených praktik a postupů, které zahrnují celý životní cyklus vytvářené aplikace. Aplikace VizuS, která má za cíl vizualizovat ontologické vazby z Encyklopedie BOZP není žádným robustním projektem, který by vyžadoval koordinaci velkých týmu., a tudíž zde není možné uplatnit známé metodiky vývoje typu SCRUM, UP, XP atd.

Nicméně i v případě tvorby takovéto aplikace, kdy vývojový tým tvoří tři lidé, je třeba nastavit určitá pravidla a zásady, které zajistí chod VizuSu i do budoucna. Schéma celého systému je zaznamenáno v obrázku č. 1. V případě vývoje VizuSu by šlo pravděpodobně o přírůstkový, případně spirálový model vývoje softwaru.

Vývoj aplikace VizuS se odvíjel od obecně stanovených zásad - fází vývoje softwaru:

- definování požadavků na systém s ohledem na jeho funkčnosti, design, návaznost na ostatní systémy a jeho integrace s nimi, atd.;
- vytvoření konceptuálního modelu;
- fáze vytvoření implementačního modelu;
- **·** implementace a zavedení;
- **testování:**

т

č

A

R

- udržování systému a provoz;
- možné stažení systému z užívání.<sup>1</sup>

Veškeré postupy týkající se vývoje, provozu a správy aplikace VizuS jsou graficky znázorněny v jednoduchých schématech, která jsou následně popsána.

 $\overline{a}$ 

<sup>1</sup> MARTINŮ, Jiří; ČERMÁK, Petr. Metodiky vývoje software [online]. Olomouc: Moravská vysoká škola Olomouc, 2018 [cit. 2020-04-24]. Dostupné z: https://mvso.cz/wp-content/uploads/2018/02/Metodiky-v%C3%BDvoje-software-studijn%C3%AD-text.pdf.

TIMPSV0003 "Vizualizace Encyklopedie BOZP – vývoj webové aplikace pro znázornění sémantických vazeb v oblasti BOZP"

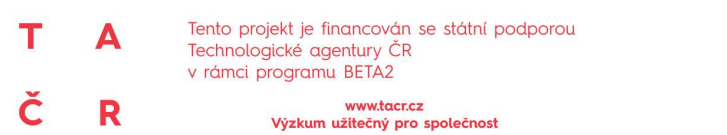

Úřad vlády České republiky

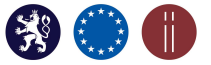

**VIZUS VÝVOJ / PROVOZ** Zahrnutí VizuS zanmuti vizus<br>komponenty do<br>MediaWiki stránky (vývoj) • Click<br>• Double click **Flexibilita** Uzle<br>Spojnice instalace : Aplikační<br>kontejner Databázový konektor k<br>MediaWiki vidence změnový<br>požadavků/chyb Mercurial Supervize Vývoj<br>řízený<br>požadavky Systém (monitorování)<br>procesu aplikace verzování zdrojového<br>kódu API / servisní<br>vrstva Webové uživatelů **HTTP** proxy rozhraní Datový model /<br>doménové objekty . . . . . . . . . . . 3 :.......... . . . . . . . . . . . Sdílení kódu client/server<br>(API implementace) Platforma Scala,js Vztahy Termín Scala akka-http (REST API)<br>Quill / DB přístup k<br>MediaWiki fatags (definice FontAwesome ikon) Související<br>stránka Související Semantic<br>MediaWik Scalatags (definice HTML) purecss (deinice CSS frameworku purecss.io) Knihovna tvorby grafů VisJs

Obrázek 1: Schéma aplikace VizuS od vývoje po její provoz

## 3.1 Architektura aplikace VizuS

VizuS je navržen jako interaktivní webová aplikace, kterou tvoří následující vrstvy, které znázorňuje obrázek č. 2:

- serverová část
	- o přístup k databázi instance MediaWiki, implementace datového modelu;
	- o implementace web API mezi serverem a klientem (webovým prohlížečem);
- **•** klientská část
	- o uživatelské webové rozhraní ve webovém prohlížeči.

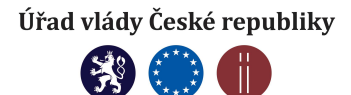

ř R

A

т

www.tacr.cz<br>Výzkum užitečný pro společnost

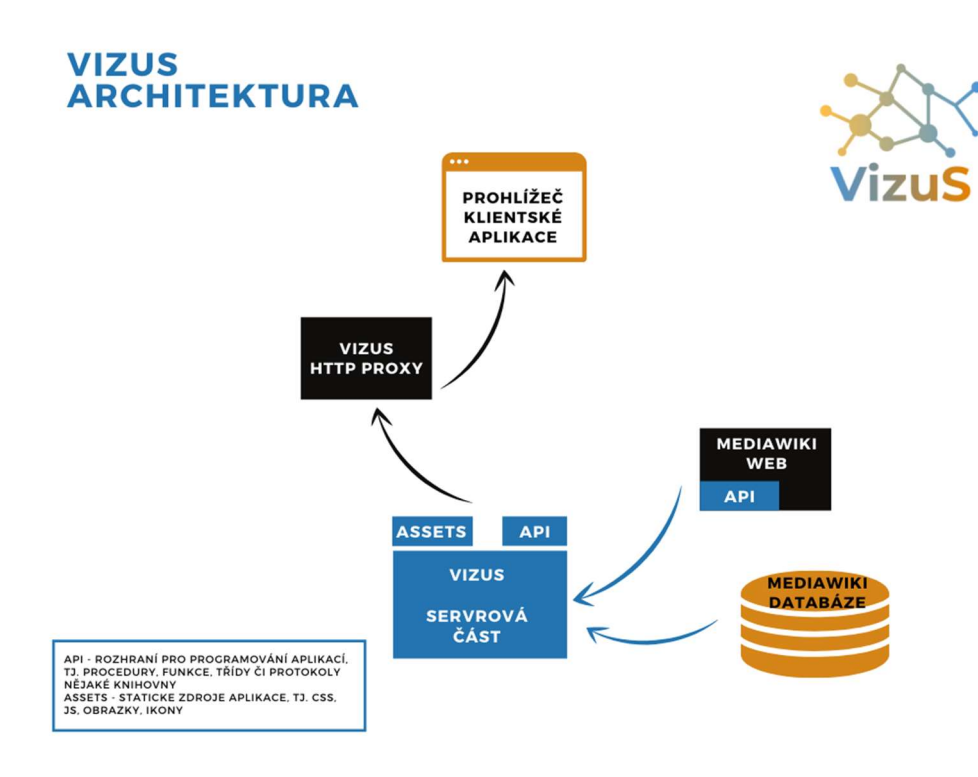

Obrázek 2: Architektura aplikace VizuS

Obě části aplikace jsou psané v jazyce Scala a přeložené podle cílové platformy, kde běží serverová část v Java Virtual Machine a klientská část v JavaScript. Výhodou jednotné platformy pro obě části je možnost sdílení kódu definicí datového modelu a rozhraní, čímž se zajistí správnost implementace.

- **Serverová část** sestává z HTTP REST API přímo napojené na MySQL databázi mediawiki. Implementační platformou je akka-http. Služby aplikačního rozhraní poskytují funkcionalitu vyhledávání termínů, nalezení vazeb k příslušnému termínu a získání popisu termínu z MediaWiki.
- Klientská část běžící ve webovém prohlížeči je implementována ve Scala-js s použitím knihovny generování grafů vis.js. Uživatel může zvolit některý z nalezených termínů a zobrazí se mu interaktivní graf souvisejících termínů. V něm může dále pokračovat zobrazením dalších vazeb kliknutím na termín a tak interaktivně prohledávat prostor definic MediaWiki formou přehledné vizualizace. Dvojitým klikem na uzel termínu se v další záložce prohlížeče zobrazí příslušná stránka MediaWiki.

Na následujícím obrázku č. 3 je znázorněna správa a provoz aplikace VizuS.

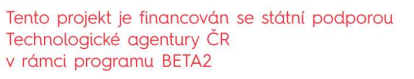

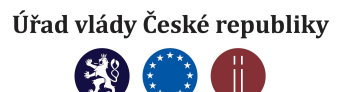

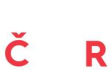

A

т

www.tacr.cz<br>Výzkum užitečný pro společnost

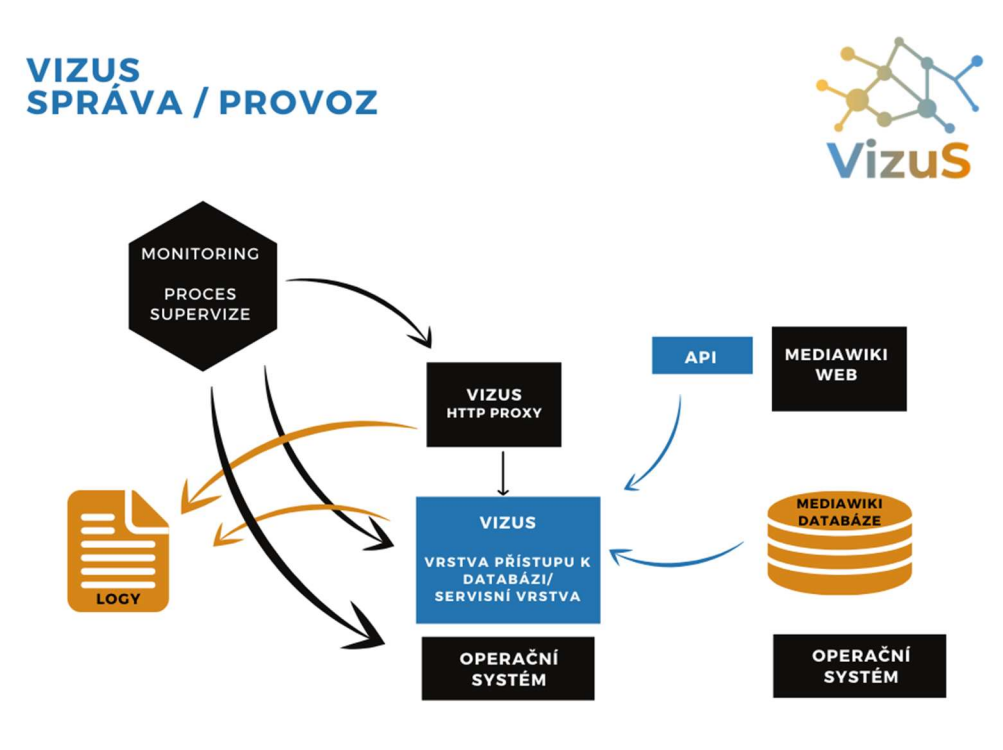

Obrázek 3: Správa a proces aplikace VizuS

## 3.1.1 Datový model

Při návrhu aplikace VizuS se vychází z formalizace **datového modelu**, kde ústřední entitou je Term (v pojetí MediaWiki heslo, tj. stránka, portál, kategorie…) a jeho vazby na další termíny reprezentovaný entitou TermType. Z hlediska ontologie SemanticMediaWiki existují následující typy vazeb:

- nadřazený;
- podřízený;
- související.

K doplnění vizualizace termínu a vazeb VizuS přebírá také vazby na úrovni samotné MediaWiki, které jsou těchto typů:

- odkaz na související stránku, resp. portál (dopředný/zpětný);
- odkaz na kategorii (dopředný/zpětný),

Relace mezi termíny a jejich typy mají kardinalitu 0..n, tj. termín obecně souvisí s 0..n dalšími termíny a každá vazba je určitého typu z výše definovaných; přičemž z analýzy databáze MediaWiki plyne, že vazby mohou být duplicitní ve smyslu - termíny A a B souvisí typově např. jako Nadřízený a zároveň Odkaz na kategorii atp.

Takto definovaný datový model termínů a vazeb tvoří orientovaný (obecně cyklický) graf v matematickém slova smyslu, kde termín reprezentuje uzel a vazba hranu mezi uzly grafu.

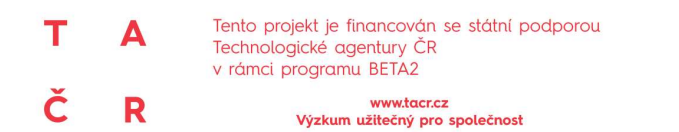

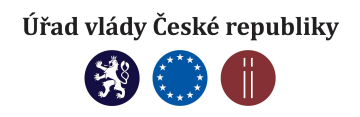

Schéma datového modelu je uvedeno v obrázku č. 4 a používá následující tabulky a propojení:

- smw\_ids definiční tabulka SMW entit, tj. termínů, vlastností a vazeb;
- smw rels2 relace mezu SMW entitami přes jejich unikátní ID s id (subject ID ID termínu z smw\_ids), p\_id (property ID - ID typu vazby/vlastnosti z smw\_ids) a o\_id (object ID - ID cílového termínu z smw\_ids, nemusí existovat);
- page definice jednotlivých stránek MediaWiki; mezi SMW entitou a stránkou je "měkká" vazba přes název smw\_ids.smw\_title = page.page\_title a nemusí nutně existovat;
- pagelinks vazby mezi jednotlivými stránkami, kde page.page\_id = pagelinks.pl\_from a cílová stránka přes page.page\_title = pagelinks.pl\_title (nemusí nutně existova);
- categorylinks příslusnost stránky ke kategorii, page.page\_id = categorylinks.cl\_from. Cílová stránka kategorie opět nemusí existovat (categorylinks.cl\_to = page.page\_title);
- revision, text tabulky se samotným obsahem stránek obsahující verze/změny v obsahu stránek. Vazba je definována přes page.page\_latest = revision.rev\_id a revision.rev\_text\_id = text.old\_id.

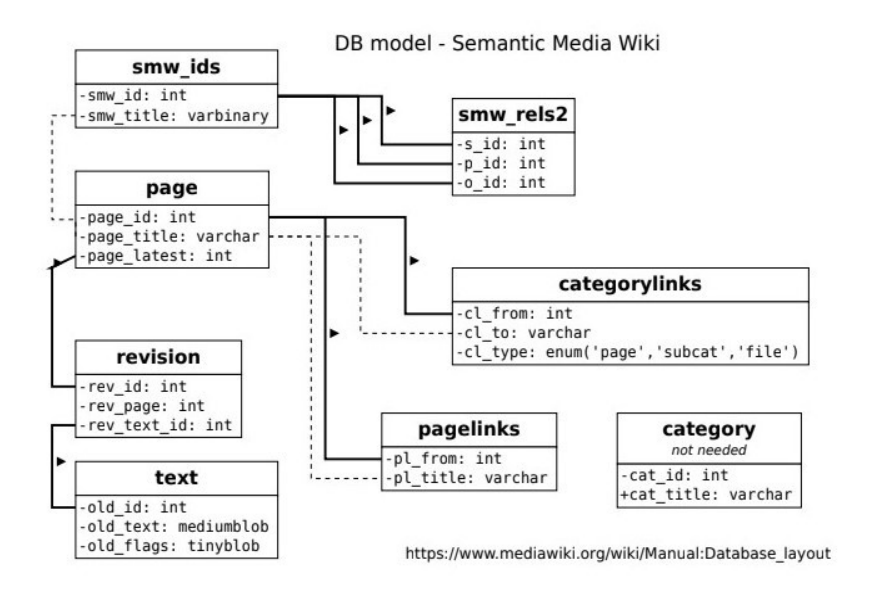

Obrázek 4: Schéma datového modelu

## 3.2 Údržba a rozvoj aplikace

Softwarová údržba se neomezuje pouze na opravy latentních chyb, nejčastější rozlišení zahrnuje 4 druhy údržbových prací:

- opravárenská údržba odstraňuje nalezené chyby;
- adaptivní údržba přizpůsobuje software změnám prostředí, jako je nový hardware nebo nová verze operačního systému - adaptivní údržba nemění funkce systému;

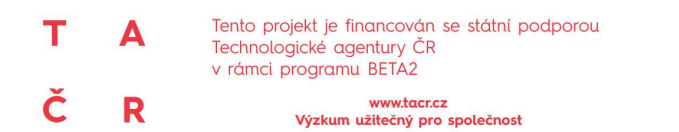

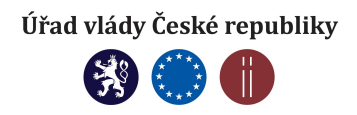

- zdokonalovací údržba se zabývá zahrnutím nových nebo změněných požadavků uživatele vede k funkčním zlepšením systému;
- preventivní údržba zahrnuje práce a aktivity zaměřené na zvýšení udržovatelnosti systému, jako je např. aktualizování dokumentace, doplnění komentářů, zlepšení modularity systému.<sup>2</sup>

Stěžejní fáze údržby jsou tedy opravy a aktualizace. Během provozu aplikace dochází mnohdy ke vzniku potřeb na její změnu. Zdrojem takových potřeb může být měnící se prostředí instituce, interní pravidla, okolí aplikace a nutnost opravy chyb. Požadavek na takovéto změny je nutné vždy formalizovat.

#### Pro budoucí provoz a vývoj aplikace (aktualizaci) VizuS je nezbytné sledovat:

uživatelské požadavky na různá rozšíření, případně hlášení možných nedostatků, které evidujeme v online dokumentu - návrhy na změny mohou být funkčního, provozního nebo organizačního charakteru. Cyklus aktualizace (obr. č. 5) na základě uživatelských požadavků je pak následující:

-

<sup>&</sup>lt;sup>2</sup> SOCHOR, Jiří. Údržba softwaru. Zpravodaj ÚVT MU [online]. 1996. roč. VI. č. 3, s. 15-20. Dostupné z: http://webserver.ics.muni.cz/bulletin/articles/61.html. ISSN 1212-0901.

TIMPSV0003 "Vizualizace Encyklopedie BOZP – vývoj webové aplikace pro znázornění sémantických vazeb v oblasti BOZP"

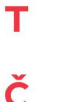

A

R

Tento projekt je financován se státní podporou Technologické agentury ČR v rámci programu BETA2

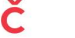

www.tacr.cz<br>Výzkum užitečný pro společnost

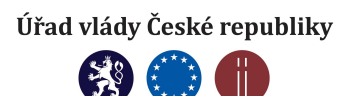

**VIZUS UŽIVATELSKÉ POŽADAVKY** 

**CYKLUS AKTUALIZACE** 

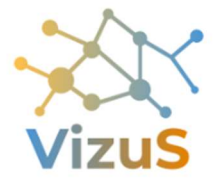

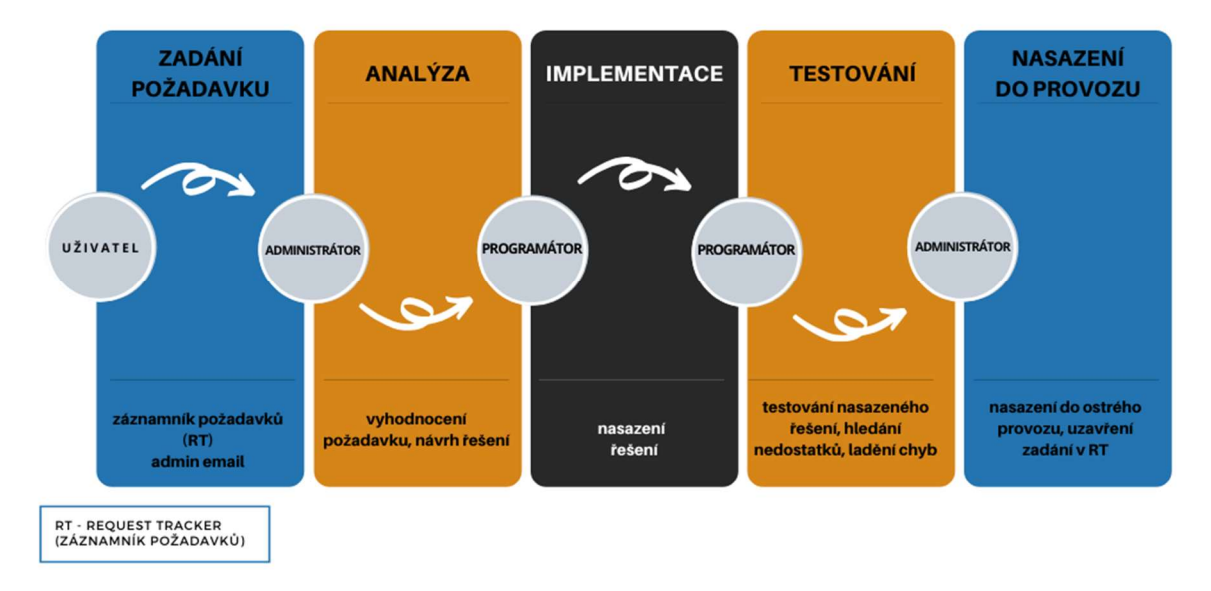

Obrázek 5: Cyklus aktualizace na základě uživatelských požadavků

- externí uživatel zasílá svůj požadavek na email wiki@vubp-praha.cz,
- požadavky vývojového týmu budou přímo zaznamenány do online dokumentu (request tracker);
- **upgrady/bug-fixy** tak, aby VizuS používal aktuální knihovny, včetně úprav vlivem upgradu MediaWiki či Semantic MediaWiki.

Tvorba zdrojových kódů aplikace úzce souvisí s požadavky na funkcionalitu, a proto evidence požadavků na rozšíření funkcionality, resp. opravu chyb a verzování zdrojového kódu, tvoří dva základní pilíře vývojového procesu. Případy, kdy dochází k aktualizaci aplikace VizuS jsou zobrazeny v obrázku č. 6.

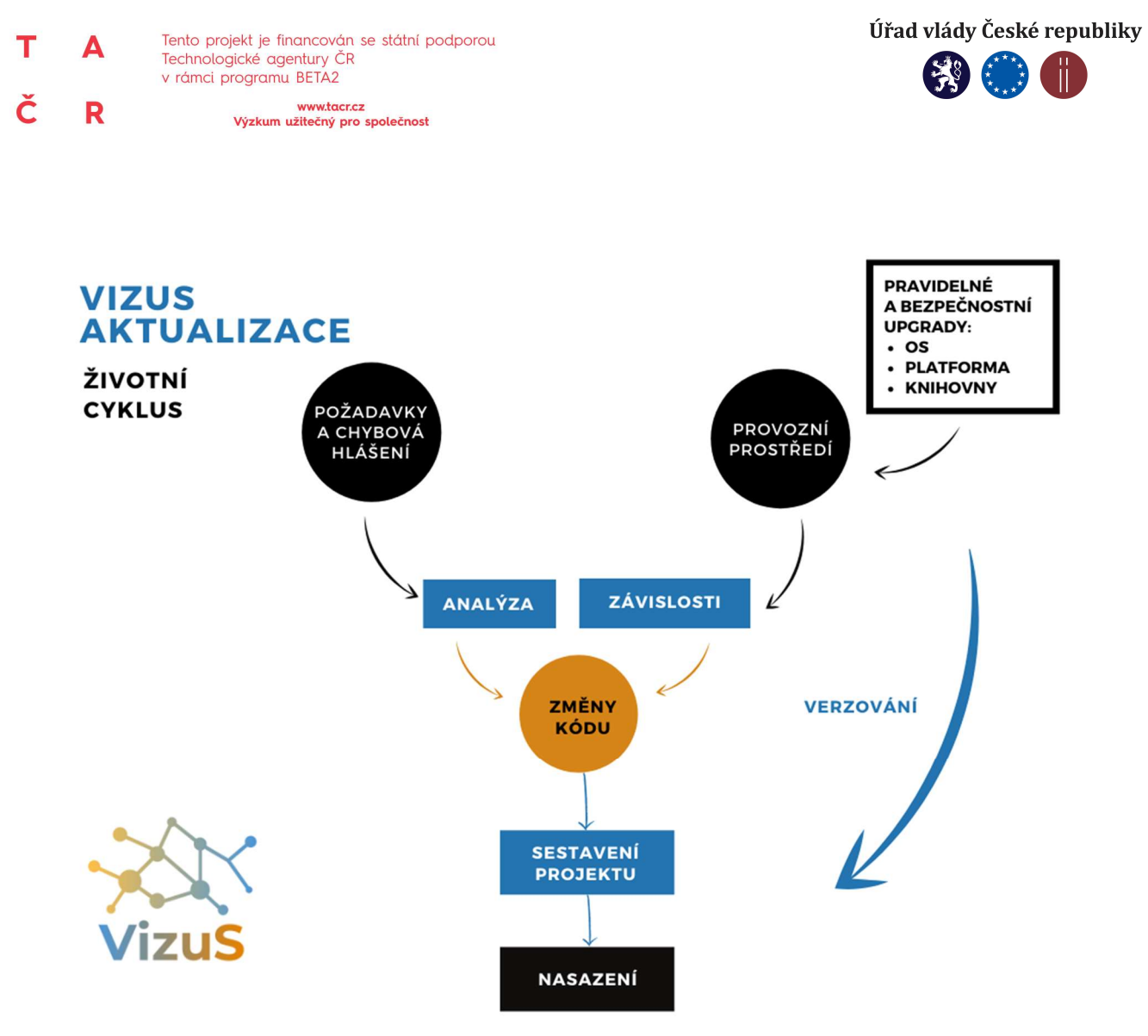

Obrázek 6: Postup aktualizace aplikace VizuS

Zdrojový kód je spravován ve verzovacím systému Mercurial, díky kterému je možné uchovat celou historii vývoje projektu, evidovat veškeré změny a analyzovat, kdy a co se změnilo až na úroveň jednotlivého řádku kódu. Každá změna kódu je do Mercurialu zavedena tzv. changesetem, který má jednoznačný identifikátor změny, čas vytvoření a shrnutí, které odpovídá identifikátoru požadavku, přičemž se preferuje, aby každý požadavek odpovídal 1:1 changesetu.

Vzhledem k rozsahu projektu VizuS postačuje evidovat požadavky na změny ve formě online dokumentu, který je dostupný na této adrese https://drive.google.com/open?id=1bzbdqnToH1dqmh99njqlUF4lqe-5 W7t9VN4mHl3iM (obr. č. 7). Každý záznam požadavku obsahuje jednoznačný identifikátor požadavku (např. VIS#1906), stručný popisem a stav (Nový, V řešení, Vyřešený, Uzavřený, Zrušený), příp. komentář. Jednoznačný identifikátor požadavku je důležitý pro určení dopadu na zdrojový kód aplikace.

|                | Tento projekt je financován se státní podporou<br>Д<br>Technologické agentury ČR |                                                                                                    |               | Úřad vlády České republiky |                                                                                            |  |
|----------------|----------------------------------------------------------------------------------|----------------------------------------------------------------------------------------------------|---------------|----------------------------|--------------------------------------------------------------------------------------------|--|
|                |                                                                                  | v rámci programu BETA2                                                                                    |               |                            |                                                                                            |  |
|                | R                                                                                | www.tacr.cz<br>Výzkum užitečný pro společnost                                                             |               |                            |                                                                                            |  |
| 囲              |                                                                                  | 2019-request-tracker ☆ 国<br>Soubor Upravit Zobrazit Vložit Formát Data Nástroje Doplňky Nápověda          |               |                            | Všechny změny uloženy na Disk                                                              |  |
| fx             | $\ddot{\bullet}$<br>$\overline{2}$<br>$\sim$                                     | $\frac{m}{2}$ 100% $\frac{1}{2}$ \$<br>% $.0 \quad .00 \quad 123$<br>$-10$<br>в<br>$\mathcal{I}$<br>Arial | 응<br>A        | è.                         | $E - 1 - 1 + 2 - 3 = 1$<br>田 田 一                                                           |  |
|                | A                                                                                | B                                                                                                    | $\rm{C}$      |                            | $\mathsf{D}$                                                                               |  |
|                | ID                                                                               | Popis                                                                                                    | <b>Status</b> |                            | Poznámka                                                                                   |  |
| $\overline{2}$ | VIS#1901                                                                         | Bublina popisku termínu při najetí kurzorem na termín                                                     | V řešení      |                            | * Budeme muset použít api testovací verze, protože přímo z DB dostávám text v syntaxi wiki |  |
| 3              | VIS#1902                                                                         | Klik na uzel přesměruje na Wiki stránku                                                                   | Vyřešený      | $\overline{\phantom{a}}$   |                                                                                            |  |
|                | <b>VIS#1903</b>                                                                  | Asociované termíny -> Ontologie pojmu                                                                     | Uzavřený      | $\mathbf{v}$               |                                                                                            |  |
|                | VIS#1904                                                                         | Barva uzlu portálu/kategorie dle barvy ve wiki                                                            | Vyřešený      | $\overline{\phantom{a}}$   |                                                                                            |  |
|                | VIS#1905                                                                         | Technický popis, datový model                                                                             | Uzavřený      | $\overline{\mathbf{v}}$    |                                                                                            |  |
|                | VIS#1906                                                                         | Duplicity ve vazbách - dopředné/zpětné linky, SMW vs. pagelinks vs. categorylinks Vyřešený                |               | $\mathbf{v}$               |                                                                                            |  |
|                | <b>VIS#1907</b>                                                                  | Velikost grafu                                                                                            | Uzavřený      | $\star$                    |                                                                                            |  |
|                | VIS#1908                                                                         | Našeptávač V/m                                                                                            | Uzavřený      | $\mathbf{v}$               |                                                                                            |  |
| 10             | VIS#1909                                                                         | Datový model nové wiki                                                                                    | V řešení      |                            | wikitest2 dokument                                                                         |  |
| 11             | <b>VIS#1910</b>                                                                  | Zmenšení šířky bubliny:-)                                                                                 | Vyřešený      |                            | ▼ https://docs.google.com/document/d/13VBKXK4mz66vN6h8ZtKM92AQayqQYXBj4P44X3ecqHY/edit     |  |
| 12             | VIS#1911                                                                         | Vyloučení smazaných termínů                                                                               | V řešení      |                            | ▼ Kontrola temínů proti tbl page.                                                          |  |
| 13             | <b>VIS#2001</b>                                                                  | Pozice odtažené bubliny                                                                                   | Nový          |                            | * Bylo by možné nastavit, aby bublina zůstala na místě, kam si ji uživatel odtáhne?        |  |
| 14             | VIS#2002                                                                         | Ostranění cizojazyčných termínů a jazykových rejstříků (kategorie)                                        | Nový          |                            | · Dohodli jsme se, že jazykové ekvivalenty jsou zbytečné                                   |  |
| 15             | VIS#2003                                                                         | Zvýraznění vyhledaného termínu v grafu                                                                    | V řešení      |                            | v zvýraznění prvotně vyhledávaného termínu                                                 |  |
| 16             | <b>VIS#2004</b>                                                                  | kompatibilita prohlížečů - v IE se nezobrazují šipky                                                      | Nový          | $\overline{\phantom{a}}$   |                                                                                            |  |
| 17             | VIS#2005                                                                         | logo                                                                                                    | Nový          | $\check{\phantom{a}}$      |                                                                                            |  |

Obrázek 7: Online dokument - request tracker

Tento dokument je spolu se zdrojovými kódy, potřebnými nákresy a dokumentací (složka VizuS) uložena na webovém úložišti Google disk, které využívá cloud computingu a umožňuje uživateli úschovu a sdílení dat. Vlastníkem celé složky VizuS je programátor.

Zdrojový kód aplikace VizuS je dostupný ke stažení pod open-source licencí. Aplikace Vizus bude v budoucnu zpřístupněna přímo v Encyklopedii BOZP.

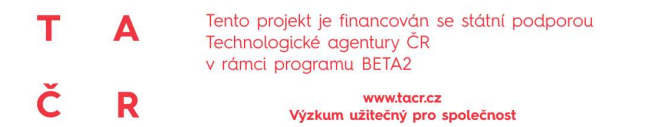

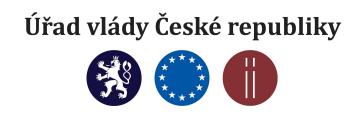

## 4. ENCYKLOPEDIE BOZP

Encyklopedie BOZP je internetovou encyklopedií, která slouží jako nástroj pro orientaci v terminologii oboru bezpečnost a ochrana zdraví při práci a souvisejících oblastech. Zároveň slouží také jako překladový slovník (anglické, německé, francouzské jazykové ekvivalenty). Encyklopedie BOZP je užitečným nástrojem pro organizace, odborníky a studenty, kteří se problematikou BOZP zabývají nebo se do jejich činnosti tato oblast prolíná.

Rozsáhlý obsah oboru BOZP je rozčleněn do 8 tematických a 4 obecných skupin, tzv. portálů:

#### Portály a jejich kategorie

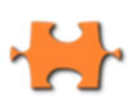

#### Lidé

Profese • Vzdělávání, kvalifikace, školení • Lidský činitel, antropometrie • Personalistika • Zdravotní způsobilost

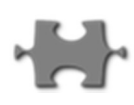

#### Stroje, technická zařízení a nářadí

Stroje a technická zařízení • Vyhrazená technická zařízení • Ruční nářadí • Mechanizační stroje a prostředky • Pracovní pomůcky

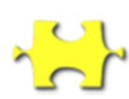

#### Materiály, látky, energie

Chemické látky a směsi • Materiály, suroviny a jejich vlastnosti • Energie a záření • Skladování a manipulace • Odpady

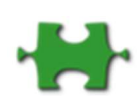

#### Pracovní a životní prostředí

Pracoviště • Stavby, vybavení a konstrukce • Faktory prostředí, stresory • Aspekty práce a podmínky • Živly a zvířata

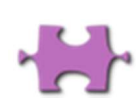

#### Management a řízení BOZP

Nebezpečné činitele a hodnocení rizik • Technická a organizační opatření • Ochranné prostředky, značení a signály • Prevence závažných havárií • Požární ochrana, protivýbuchová ochrana

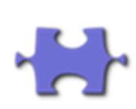

#### Sociální aspekty, společnost

Psychologické aspekty • Kultura bezpečnosti • Kvalita života • Odbory a zástupci zaměstnanců pro BOZP • Průmysl 4.0, Práce 4.0 a Společnost 4.0

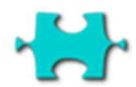

#### Hygiena práce

Ochrana zdraví při práci • KHS • Pracovní lékařství • Ergonomie • Kategorizace prací

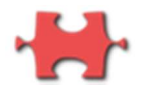

#### Mimořádné události a nežádoucí situace

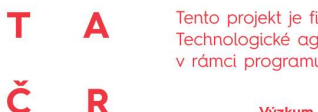

Tento projekt je financován se státní podporou Technologické agentury ČR v rámci programu BETA2

www.tacr.cz<br>Výzkum užitečný pro společnost

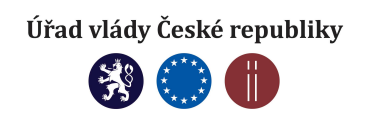

Další kategorie, prolínající se všemi výše uvedenými kategoriemi:

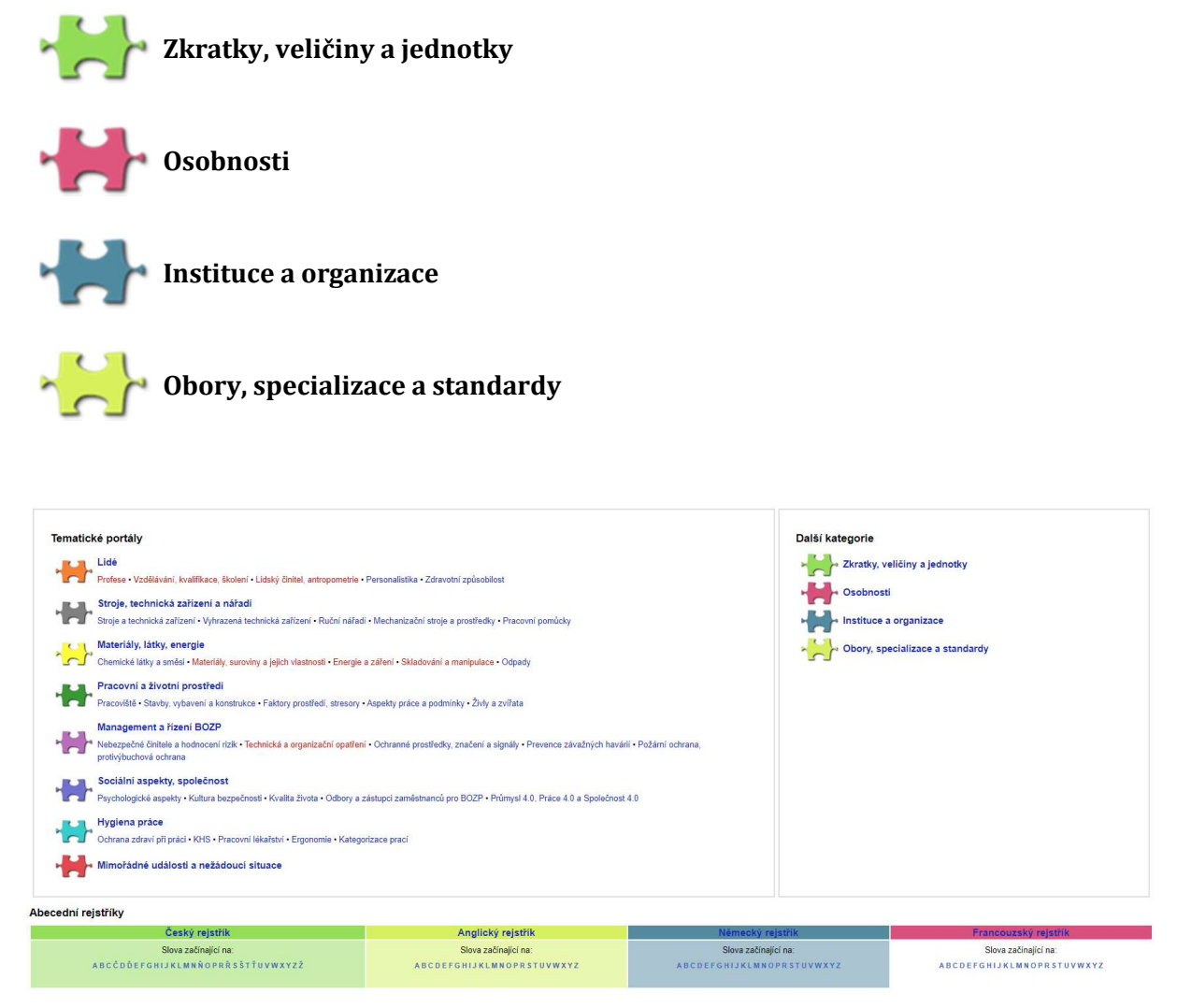

Obrázek 8: Úvodní stránka Encyklopedie BOZP

SW MediaWiki, na kterém je postavena EBOZP, nabízí pro tvorbu hesel tyto přednosti:

- možnost vytvoření systému pojmů (terminologii) z oblasti BOZP na jednom místě v internetovém prostředí,
- interaktivita, dynamický rozvoj,
- online publikování,
- online diskuse k jednotlivým heslům a možnost vzájemné kooperace při jejich tvorbě,
- použití prostředků sémantického webu a tvorba logického strukturování pojmů,
- linkování na další zdroje informací (katalogy knihoven, oborové portály, encyklopedie, národní verze Wikipedie atd.).

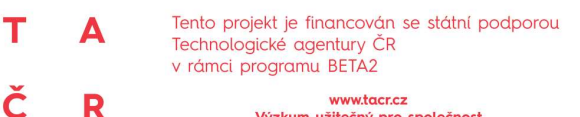

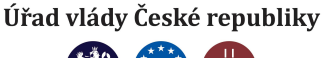

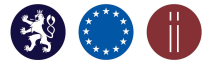

www.tacr.cz<br>Výzkum užitečný pro společnost

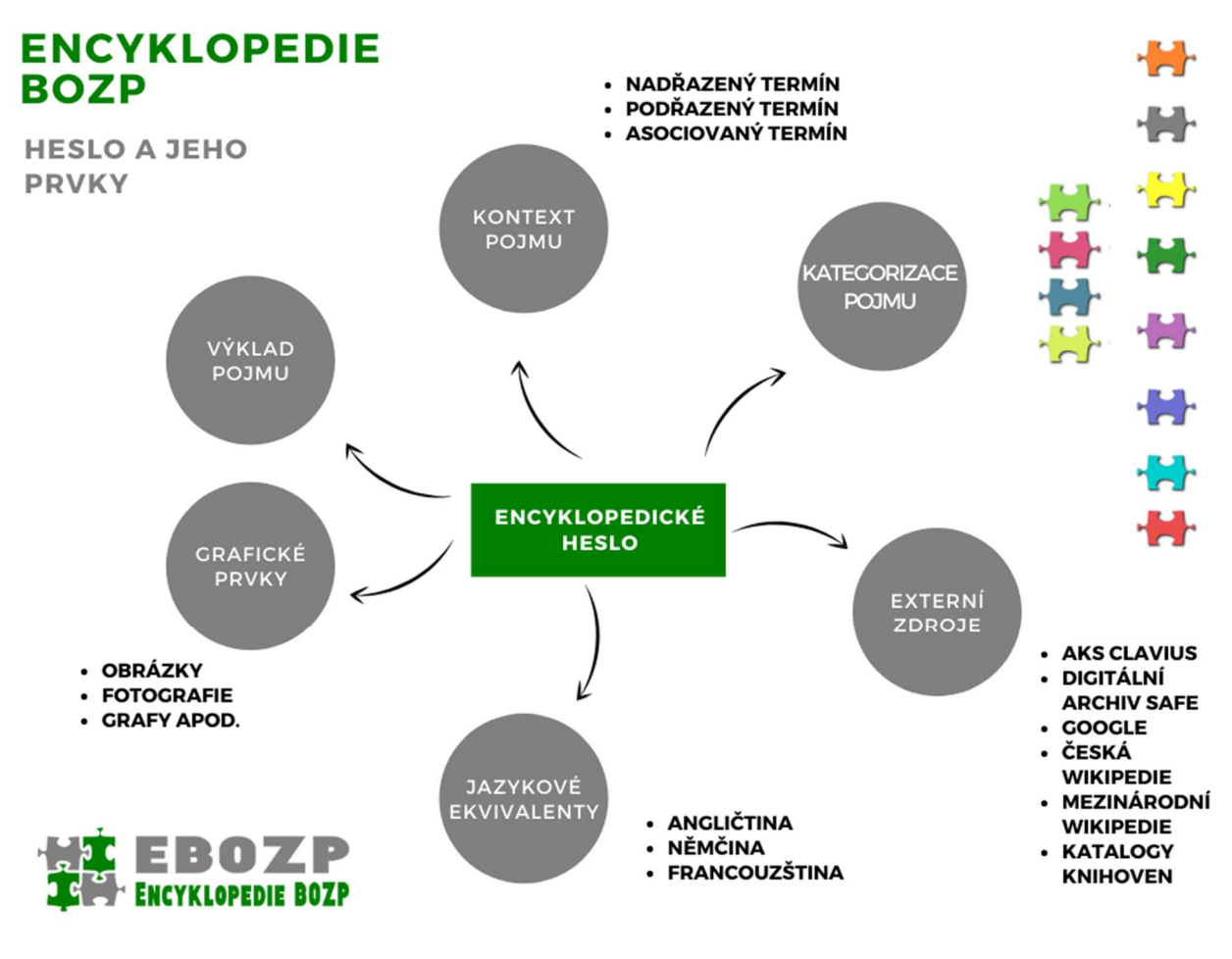

Obrázek 9: Prvky encyklopedického hesla

Encyklopedické heslo je tvořeno těmito prvky záznamu:

- · pojem,
- výklad pojmu,
- grafické prvky (obrázky, fotografie, grafy apod.),
- jazykové ekvivalenty (angličtina, němčina, francouzština),
- kategorizace pojmů (heslo lze zařadit do více kategorií),
- kontext pojmu definování sémantických vazeb (nadřazené termíny, podřazené termíny), asociovaných vazeb (příbuzné a myšlenkově blízké pojmy) a vztahu ekvivalence (synonymní a homonymní výrazy),
- provázání s externími zdroji informací (knihovní katalogy, digitální archiv BOZP Safe, Google, encyklopedie, národní a anglická verze Wikipedie).

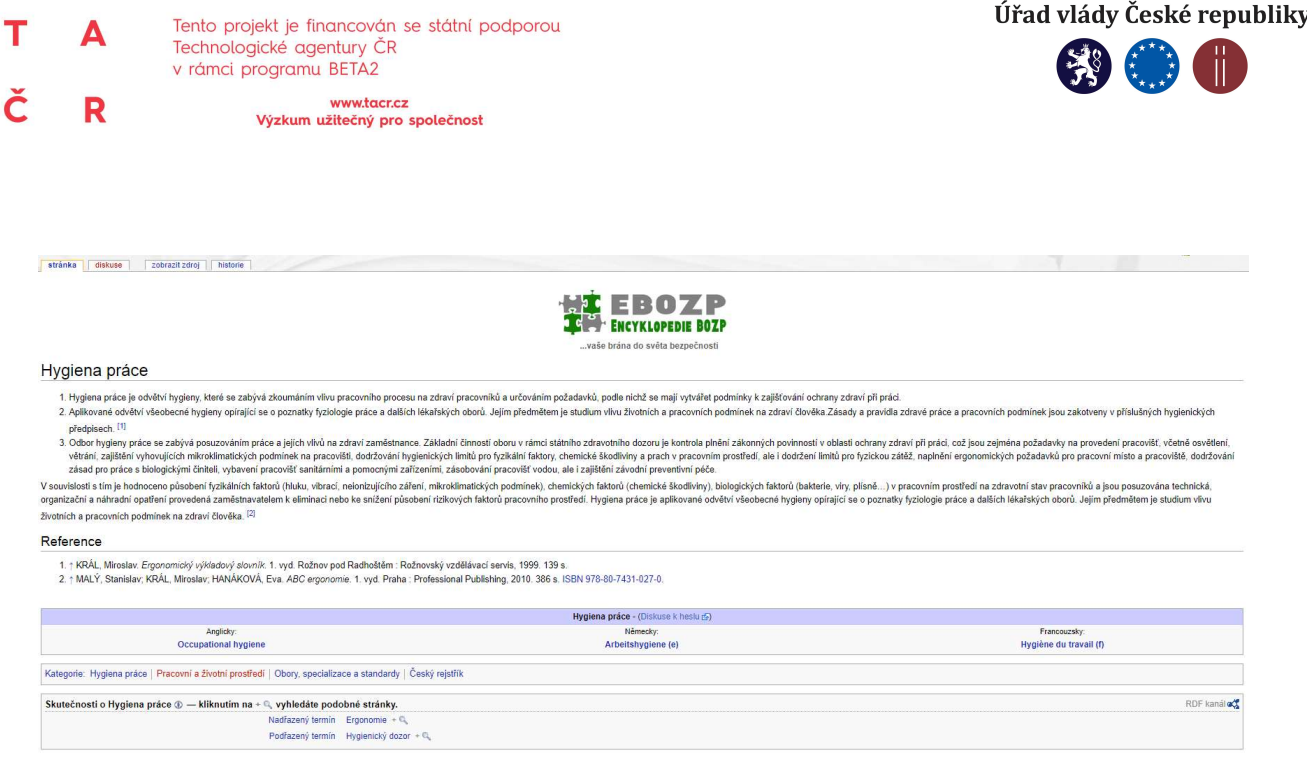

Obrázek 10: Ukázka encyklopedického hesla

## 4.1 Metodika tvorby encyklopedického hesla EBOZP

### 4.1.1 Pojem

Při vkládání nového hesla je nutné verifikovat, zda se již v EBOZP nenachází. Je třeba ověřit si, zda heslo nefiguruje v EBOZP např. v jiném tvaru, v jiném čísle (jednotná vs. množná varianta hesla) apod.

Jelikož původní seznam hesel vzešel jednak z terminologického slovníku, který kdysi vytvořili pracovníci VÚBP, a jednak z tezauru pro oblast BOZP, jsou tvary hesel nekonzistentní. Tezaurus BOZP je řízeným slovníkem oborové terminologie s hierarchickým uspořádáním hesel a v minulosti sloužil pro věcný popis dokumentů. Tezaury preferovaly invertovanou podobu hesel (kdy podstatné jméno předchází přídavnému, např. prostředí pracovní X pracovní prostředí) a hesla v množném jazyce. V současnosti preferujeme podobu hesla v přirozeném jazyce nebo v podobě, která se objevuje v odborné literatuře. Postupně se snažíme tuto oblast slaďovat. Autor tedy musí ověřit, zda již heslo v EBOZP není.

### 4.1.2 Výklad pojmu

V této části uvádí autor samotnou definice/výklad hesla. V úvodu stránky by měla být uvedena preferovaná definice, ale ne u všech hesel je to možné. Prostředí pro tvorbu EBOZP je primárně nastaveno tak, že lze při tvorbě hesla uvést definic několik, z různých informačních zdrojů. Každá definice musí být doplněna citací zdroje, ze kterého byla čerpána (článek, monografie, slovník, norma, výzkumná zpráva atd.). Uživatel tak dle zdroje pozná, z jakého odborného úhlu je na heslo pohlíženo. Jinak může být heslo definováno v legislativním dokumentu, jinak v odborném slovníku a jinak ho může vyložit odborník z praxe.

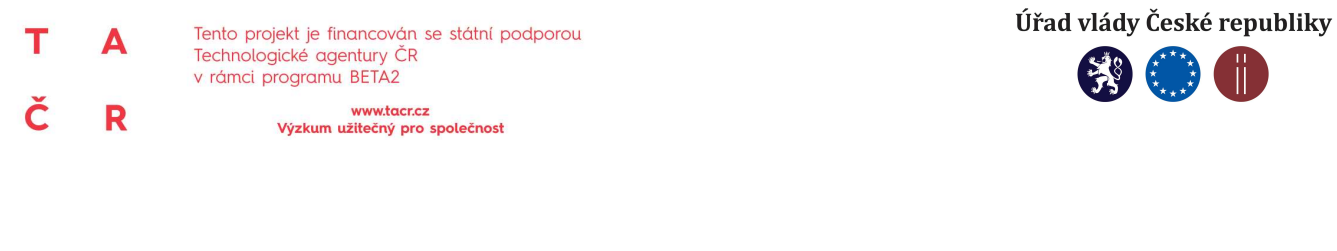

#### Skoronehoda

- 1. Skutečná událost, která nastala, při níž mohlo dojít k ohrožení života a zdraví, majetku, (případně i současně), ale pouze náhodnou shodou okolností k tomuto následku nedošlo. <sup>[1]</sup> 2. Jakákoliv neplánovaná, náhlá, nežádoucí událost, která nebýt zmírňulících účinků bezpečnostních systémů nebo postupů, může se stát nehodou (incidentem) nebo havárií a způsobit zranění lidí,
- škodu na majetku nebo na životním prostředí nebo může způsobit ztrátu soudržnosti zařízení, a nebo ztrátu zádrže vedoucí k nepříjemným důsledkům. <sup>[2]</sup>
- 3. Událost, která téměř vyvolá škodu u osob, majetku nebo prostředí.

Citace jednotlivých zdrojů se pak řídí citační normou ČSN ISO 690:2011 - Bibliografické citace – podrobný návod, jak citovat literaturu a prameny, s českými příklady.

Reference

- 1. + Psychologické faktory. Znalostní systém prevence rizik v BOZP [online]. VÚBP, c2016-2019 [cit. 2019-03-11]. Dostupný z: https://zsbozp.vubp.cz/pracovni-prostredi/rizikove-faktory/psychologickefaktory/233-psychosocialni-rizika 2. ↑ Psychosociální rizika a stres při práci [online]. Evropská agentura pro bezpečnost a ochranu zdraví při práci, c2019 [cit. 2019-03-11].Dostupný z: https://osha.europa.eu/cs/themes/psychosocial-
- risks-and-stress

V případě, že autor hesla ví o zajímavém článku či jiném informačním zdroji, který se danému tématu věnuje, je možné uvést tento zdroj ne jako citaci, ale formou externího odkazu.

Externí odkazy

Guidance on the European Framework for Psychosocial risk management - WHO 2008 - https://www.who.int/occupational\_health/publications/PRIMA-EF%20Guidance\_9.pdf?ua=1 fb

## 4.1.3 Grafické prvky

Každé encyklopedické heslo lze doplnit grafickými a multimediálními prvky. Do stránky lze vkládat obrázky, tabulky, grafy atd. I v tomto případě je nutné citovat zdroj, ze kterého byly použity, případně uvést, že se jedná o vlastní tvorbu. Pro uživatele je pak prezentace informací zajímavější, srozumitelnější a atraktivnější než prostý text.

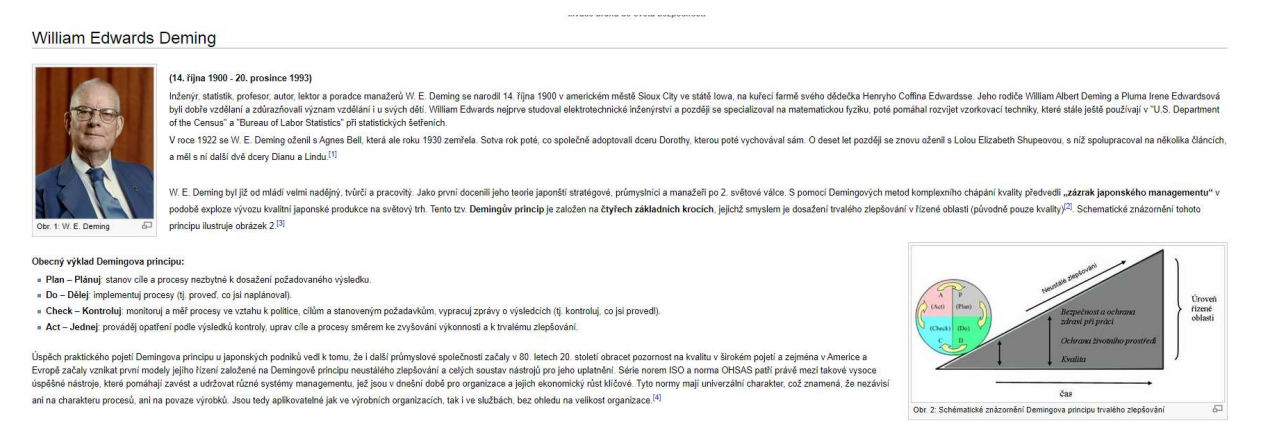

## 4.1.4 Jazykové ekvivalenty

U každého hesla je potřeba doplnit jeho anglický, německý a francouzský ekvivalent. Nelze však použít pouze internetový překladač, ale je potřeba ověřit, zda se v dané podobě skutečně objevuje také v odborné literatuře.

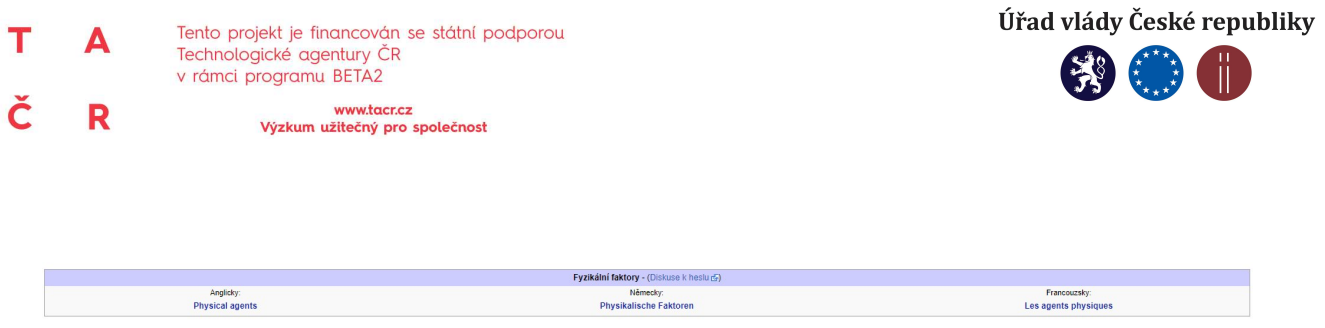

U každého cizojazyčného termínu je třeba nastavit parametr page\_lang (Speciální stránky - Změnit jazyk stránky). Tento krok je nezbytný pro odfiltrování cizojazyčných termínů zobrazovaných v aplikace Vizus.

## 4.1.5 Kategorizace pojmů

Jak je uvedeno v části o Encyklopedii BOZP, je rozdělena do 8 tematických portálů a 4 obecných portálu. Tematické portály jsou dále rozděleny do obsahových kategorií – u každého portálu je jich v současné době pět. Není vyloučeno, že se s rozvojem oboru bude vyvíjet i tato tematická struktura.

Autor nového hesla ho tedy musí zařadit do příslušných kategorií. Navázání na portál je pak provedeno automaticky. Každé heslo musí být zařazeno alespoň do jedné kategorie. Jelikož je oblast BOZP polytematickým oborem a prolíná se do něj celá řada příbuzných oborů, je možné heslo zařadit i do více kategorií. Naopak je to z uživatelského pohledu žádoucí. Uživatel si pak může heslo představit v určitých souvislostech.

Kategorie: Český rejstřík | Nebezpečné činitele a hodnocení rizik | Management a řízení BOZP

## 4.1.6 Kontext pojmu

V současné EBOZP jsou u celé řady hesel definovány sémantické vazby, a to na úrovni tezauru3. Tezaurus BOZP vznikl pod stejným projektem jako Encyklopedie BOZP a jeho primární funkcí je jednotné věcné zpracování dokumentů a informačních zdrojů a usnadnění vyhledávání pro uživatele. Tato tezaurová sémantika umožňuje provázat hesla, které spolu souvisejí, a navede uživatele k dalším tématům a oblastem, které by při běžném čtení terminologického hesla mohl přehlédnout. Jedná se o vazby nadřazenosti, podřazenosti a asociace. Toto je ovšem jen jeden ze způsobů jak tvořit sémantiku/ontologii4 v oblasti BOZP, která je nyní redukována pouze na relační model odpovídající tezauru.

Tento sémantický kontext je jedním z nejdůležitějších prvků encyklopedického hesla. Při zpracování hesla autor stanoví kontextuální vazby na další související pojmy v EBOZP. V této části se tedy projeví

 $\overline{a}$ 

<sup>3</sup> Tezaurus je v jazykovědě poměrně úplný slovník určitého jazyka nebo jen oborové terminologie, často s hierarchickým uspořádáním jednotlivých hesel;[1] referenční příručka, která uživateli nabízí seznam synonym, někdy i antonym. (zdroj: https://cs.wikipedia.org/wiki/Tezaurus)

<sup>4</sup> Ontologie umožňuje tvorbu metadat, neboli informací o informacích. Tato metadata dodávají dokumentu či jeho částem tolik potřebné významové informace. Účelem ontologií je podpora porozumění mezi lidmi, podpora komunikace mezi počítačovými systémy a podpora návrhu znalostně orientovaných systémů. Ontologie z pohledu výpočetní techniky je výslovný (explicitní) popis určité problematiky. Je to formální a deklarativní reprezentace, která obsahuje glosář (definici pojmů) a tezaurus (definici vztahů mezi jednotlivými pojmy). Ontologie je slovníkem, který slouží k uchovávání a předávání znalosti týkající se určité problematiky.

TIMPSV0003 "Vizualizace Encyklopedie BOZP – vývoj webové aplikace pro znázornění sémantických vazeb v oblasti BOZP"

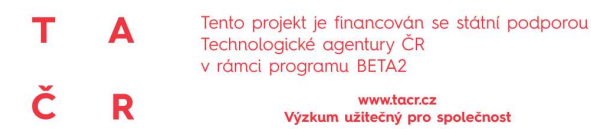

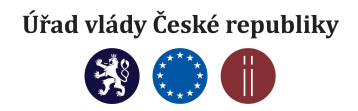

autorovy zkušenosti a znalosti a může je tak promítnout do vytvářeného hesla a sdílet je s uživateli encyklopedie.

Současné typy vazeb:

- **hierarchické vazby** vyjadřují stupeň podřazenosti a nadřazenosti termínů (např. nadřazený termín: chemické látky, podřazený termín: aerosoly);
- **ekvivalentní vazby -** vystihují synonymní a homonymní výrazy (např. skladování a uskladnění);
- **asociativní vazby** se tvoří mezi dvojicemi hesel, které nejsou propojeny ani hierarchickou vazbou, ani nejsou ekvivalentní, ale které si uživatel spojí mentálně. Je velmi pravděpodobné, že uživatel, který se zajímá o pojem vyjádřený jedním termínem, se bude zajímat i o vyjádření jiným termínem (např. BOZP a bezpečnost a ochrana zdraví při práci); autor hesla pomocí této vazby upozorní uživatele na další příbuzná hesla;
- vazby typu "viz" ukazují uživateli vazbu mezi preferovaným a nepreferovaným termínem, který ale může být v praxi běžně používaným termínem.

```
Skutečnosti o Chemické faktory \circledast - kliknutím na + a, vyhledáte podobné stránky.
                                          Nadřazený termín Rizikové faktory + Q
                                          Podřazený termín Organické sloučeniny + Q, a Anorganické sloučeniny + Q,
```
## 4.1.7 Provázání s externími zdroji informací

Každé heslo je provázáno na externí zdroje informací, kde může uživatel o dané problematice najít další informace, literaturu apod.

Jedná se o:

- souborný katalog Národní knihovny Praha,
- knihovnický katalog Clavius (katalog odborné knihovny VÚBP),
- digitální archiv Safe (digitální knihovna VÚBP),
- Google,
- knihovní katalogy (NKP, ČVÚT, UK),
- národní verze Wikipedie,
- **anglická verze Wikipedie.**

Tyto externí zdroje se nachází v levém menu stránky a po kliknutí na daný zdroj se uživatel dostane rovnou na dokumenty, které byly daným heslem oklíčovány a pojednávají tak o daném tématu. Autor encyklopedického hesla tedy musí provést rešerši v uvedených zdrojích, zda se tam heslo objevuje (případně v nějaké upravené podobě) a prováže jej s daným zdrojem. Ne ve všech uvedených zdrojích se může heslo objevit, a proto se může stát, že heslo bude provázáno i na menší počet externích zdrojů.

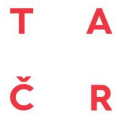

Tento projekt je financován se státní podporou Technologické agentury ČR v rámci programu BETA2

www.tacr.cz<br>Výzkum užitečný pro společnost

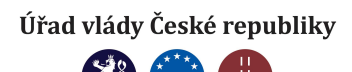

### 4.2 Pracovní postup

## **ENCYKLOPEDIE BOZP**

**PRACOVNÍ POSTUP** 

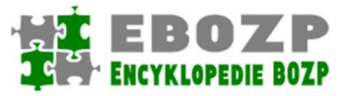

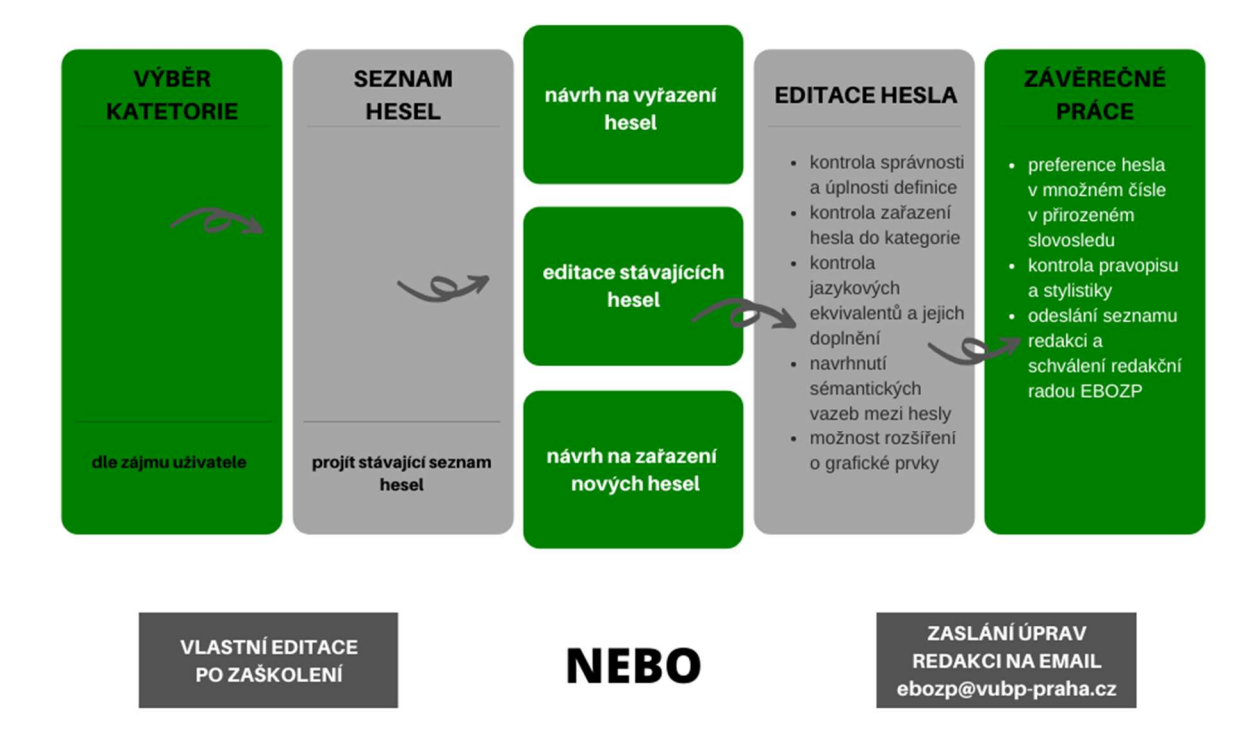

Obrázek 11 Pracovní postup zpracování hesel

Zde je uveden pracovní postup pro autora, který se nově do tvorby obsahu Encyklopedie BOZP zapojí:

- 1) dle vlastního okruhu působnosti a činnosti vybrat příslušnou kategorii;
- 2) projít stávající seznam hesel;
- 3) podat návrh na vyřazení nevyhovujících hesel či úpravu stávajících hesel;
- 4) podat návrh na zařazení nových termínů;
- 5) práce s konkrétním heslem:
	- kontrola správnosti a úplnosti definice,
	- kontrola zařazení hesla do kategorie (heslo se může vztahovat k více kategoriím),
	- kontrola jazykových ekvivalentů a jejich doplnění (lze doplnit i cizojazyčná synonyma),

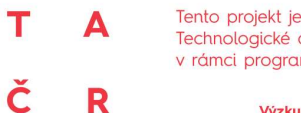

Tento projekt je financován se státní podporou Technologické agentury ČR v rámci programu BETA2

www.tacr.cz<br>Výzkum užitečný pro společnost

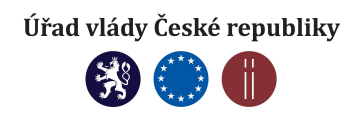

- navrhnout sémantické vazby mezi hesly, ekvivalentní vztahy (viz kontext pojmu); v případě synonymní výrazů uvést preferovaný termín,
- možnost rozšíření o grafické prvky (tabulky, grafy, obrázky, fotografie);
- 6) preference hesla v množném čísle v přirozeném slovosledu (chemická rizika nikoliv chemické riziko)
- 7) kontrola pravopisu a stylistiky (pravidla českého pravopisu);
- 8) odeslání seznamu redakci a schválení redakční radou EBOZP.

## 4.3 Spolupráce

Spolupráce na tvorbě EBOZP může probíhat ve dvou rovinách:

- 1) přímá editace v MediaWiki pro tvůrce hesel je přímo v EBOZP připravena nápověda, jak heslo tvořit; nebo lze budoucí tvůrce zaučit formou školení;
- 2) dodání seznamu hesel se všemi náležitostmi v textové podobě elektronickou cestou – autor dodá textový dokument se zpracovaným heslem, které pak bude následně redakčním týmem do prostředí encyklopedie vloženo i se všemi vazbami.

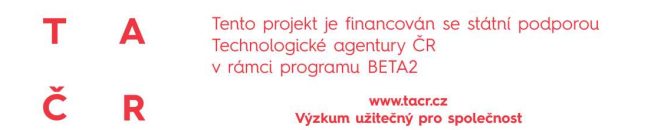

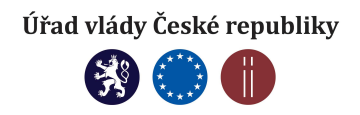

## POUŽITÁ LITERATURA

Encyklopedie BOZP [online]. Praha: Výzkumný ústav bezpečnosti práce, c2019 [cit. 2019-11-22]. Dostupný z: http://ebozp.vubp.cz/wiki/index.php/Hlavn%C3%AD\_strana.

LACKO, Branislav. Nové pohledy na životní cyklus tvorby software z hlediska jakosti aplikací automatického řízení [online]. Brno: Vysoké učení technické v Brně, FSI [cit. 2019-11-25]. Dostupný z: http://prog-story.technicalmuseum.cz/data/programovani\_a\_tvorba\_sw\_1975-2004/2003/076.pdf

MĚCHUROVÁ, Jiřina; PAUKERTOVÁ; Veronika; ŠVECOVÁ, Milada. Encyklopedie BOZP. BOZPinfo.cz [online]. 30. 04. 2008 [cit. 2018-08-22]. Dostupný z: https://www.bozpinfo.cz/josra/encyklopediebozp.

Polytematický strukturovaný heslář. Wikipedie: otevřená encyklopedie [online]. Wikimedia, stránka naposledy editována 28. 10. 2019 [cit. 2019-11-24]. Dostupný z: https://cs.wikipedia.org/wiki/Polytematický\_strukturovaný\_heslář.

SOCHOR, Jiří. Údržba softwaru. Zpravodaj ÚVT MU [online]. 1996, roč. VI, č. 3, s. 15-20. Dostupný z: http://webserver.ics.muni.cz/bulletin/articles/61.html. ISSN 1212-0901.

ULMANOVÁ, Jiřina; MĚRKOVÁ, Veronika. Informační a znalostní zdroje pro oblast BOZP. Bezpečnost a hygiena práce. 2018, roč. 68, č. 4, s. 10-13.

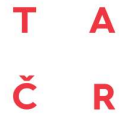

Tento projekt je financován se státní podporou<br>Technologické agentury ČR<br>v rámci programu BETA2

R

www.tacr.cz<br>Výzkum užitečný pro společnost

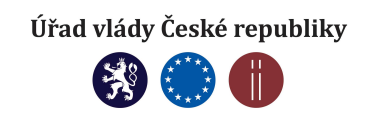

# SEZNAM OBRÁZKŮ

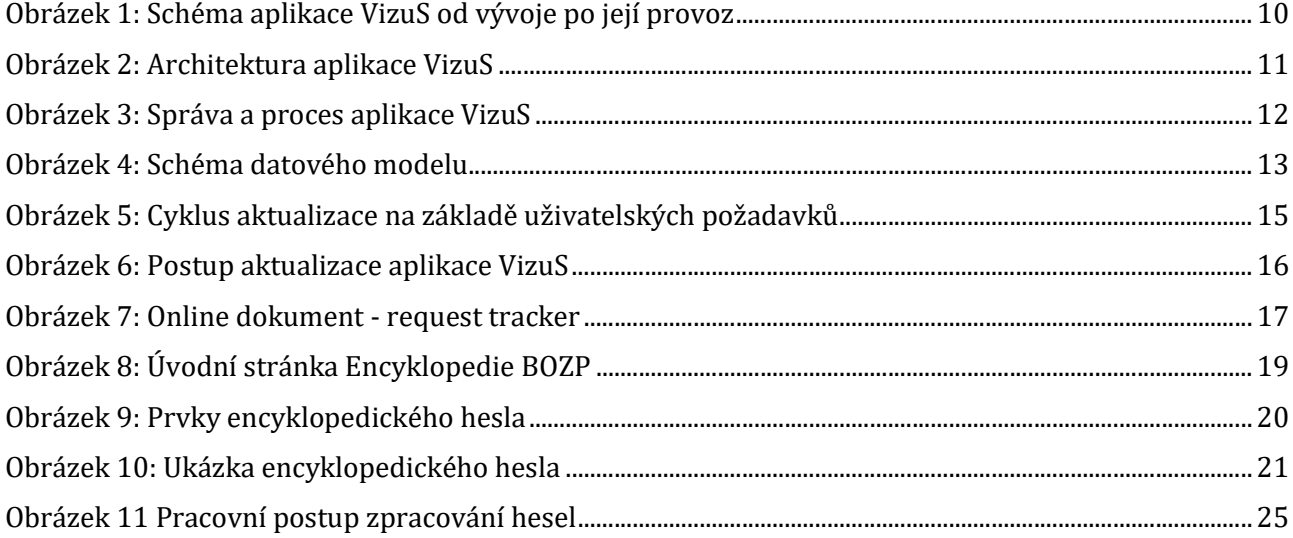

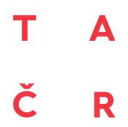

Tento projekt je financován se státní podporou<br>Technologické agentury ČR<br>v rámci programu BETA2

www.tacr.cz<br>Výzkum užitečný pro společnost

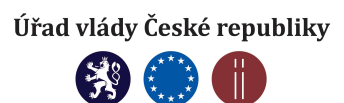

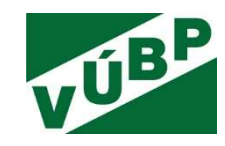